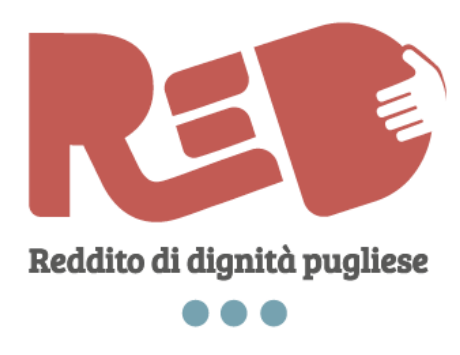

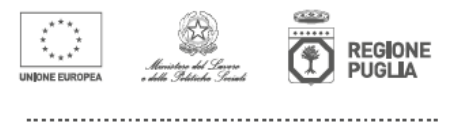

red.regione.puglia.it

## **MODALITA' DI FUNZIONAMENTO DELLA SEZIONE PAGAMENTI RED**

## *Premessa*

Il presente documento intende illustrare sinteticamente le corrette modalità di utilizzo della funzionalità attivata sulla piattaforma informatica dedicata alla misura del Reddito di Dignità (L.R. 3/2016), al fine di consentire una più celere ed efficace predisposizione delle disposizioni di pagamento del contributo bimestrale ReD (da solo o collegato al SIA) a beneficio dei cittadini pugliesi ammessi al programma di inclusione sociale attiva.

Va innanzitutto specificato che nella pagina dedicata alla funzionalità di predisposizione pagamenti RED presente nell'area riservata agli Ambiti territoriali alla voce "gestione pagamenti", sono disponibili gli elenchi dei soli cittadini/utenti per i quali è ancora possibile, potenzialmente, disporre i pagamenti bimestrali.

Tali elenchi comprendono i cittadini ammessi, alternativamente, alla misura nazionale ed a quella regionale aggiuntiva (SIA- ReD) o, soltanto, a quella regionale (ReD).

Si precisa sin da subito che non sono presenti nei citati elenchi tutti i cittadini, pur ammessi ad una delle due misure in questione, per i quali però siano stati già disposti tutti i pagamenti spettanti oppure per i quali non SIA più possibile attivare la presa in carico, perché sono decorsi i termini di validità della stessa (questi ultimi sono i cittadini ammessi alla misura SIA-ReD per i quali non è stata attivata la PIC entro la vigenza del beneficio SIA, cioè entro 12 mesi decorrenti dal bimestre successivo a quello di presentazione della domanda, salvo revoche e/o rinunce disposte dall'Ambito territoriale).

E' utile aggiungere che, per la stessa ragione appena evidenziata (pagamenti conclusi), non sono presenti nei citati elenchi tutti i cittadini ammessi alla misura in forza del riesame d'ufficio condotto da INPS sulle domande escluse dal SIA fino alla data del 30/04/2017, a seguito delle modifiche introdotte alla citata misura nazionale nel corso del 2017 (i cosiddetti "RIPESCATI SIA"). Per tale categoria, infatti, essendo terminato il periodo di ammissione al programma in maniera omogenea alla data del 30/04/2018, si è già provveduto all'erogazione di tutti i contributi spettanti, salvo alcuni sporadici casi in via di approfondimento e risoluzione.

Nelle prossime settimane provvederemo ad inserire, per completezza di informazione in ordine all'intero flusso dei pagamenti disposti e/o da disporre, ulteriori elenchi con l'indicazione di tutti i cittadini ammessi alle due misure e per i quali, come detto, non ci siano più pagamenti pendenti. Nelle more della pubblicazione di detti elenchi, i RUP di Ambito territoriale possono continuare a visionare i pagamenti disposti (nella loro interezza) nell'apposita sezione denominata "Esiti pagamenti" già disponibile in piattaforma.

Ancora, è utile chiarire che, ordinariamente, tutti i pagamenti spettanti ai cittadini ammessi alle due misure spettanti fino al bimestre marzo-aprile 2018 sono già stati inviati ad INPS nelle scorse settimane. Pertanto i RUP di Ambito territoriale dovranno iniziare a predisporre i pagamenti per i bimestri successivi e quindi a partire dal bimestre maggio-giugno 2018. Rimane inteso che eventuali pagamenti arretrati (cioè riferiti ai bimestri che vanno fino a quello di marzo-aprile 2018) che dovessero riscontrarsi in piattaforma potranno essere disposti sempre attraverso la presente funzionalità dagli stessi RUP di Ambito territoriale.

In coerenza con quanto sin qui detto, laddove i RUP dovessero riscontrare l'assenza dagli elenchi citati di cittadini per i quali sia necessario disporre un pagamento bimestrale possono segnalarlo con apposita comunicazione scritta avente ad oggetto *"flusso pagamenti ReD – richiesta di inserimento utente in elenco"*; la comunicazione va inviata alla scrivente struttura tecnica attraversi il canale di posta elettronica ufficiale della misura [\(ReD.inclusionesociale@regione.puglia.it\)](mailto:red.inclusionesociale@regione.puglia.it).

Infine, prima di illustrare, nei paragrafi successivi, le modalità di calcolo dei bimestri da erogare, occorre indicare sinteticamente *gli elementi di base che rappresentano i presupposti imprescindibili perché si possa procedere con l'erogazione di un pagamento*. Tali elementi, necessari anche in ordine all'ammissibilità della spesa ai fini dei controlli gravanti sul Fondo Sociale Europeo che finanzia la Misura, sono di seguito sinteticamente illustrati:

1 – la presenza del cittadino in uno o più Atti di approvazione degli esiti istruttori;

2 – la presenza per quel cittadino di una presa in carico (PIC), con relativo Patto sottoscritto;

3 – la presenza di quel cittadino in uno o più dell'Atti/Dispositivi di pagamento (uno per l'intero percorso di presa in carico oppure uno per ciascun bimestre a seconda delle scelte organizzative e procedurali di ogni Ambito territoriale).

## **Nota di lettura**

Si precisa che le presenti linee guida fanno riferimento ai soli pagamenti SIA-ReD e ReD perché allo stato attuale tutti gli Ambiti territoriali hanno ancora in corso i pagamenti – sia pure in misura residuale quasi ovunque – per gli utenti presi in carico sulla scorta delle domande SIA o ReD del 2016 e del 2017.

Per tutte le nuove domande presentate a partire dal 1° dicembre 2017, invece, le stesse o sono domande per il ReI, ed i pagamenti sono disposti unicamente da INPS, essendo l'Istituto unico soggetto dotato di potere concessorio per effetto del D.lgs. n. 147/2017, oppure sono domande ReD i cui esiti vengono restituiti per la prima volta a partire da luglio 2018, ed è, dunque, presumibile che i patti di inclusione, con i pagamenti che ne discendono, saranno disposti a partire da settembre. Seguiranno, pertanto, ulteriori linee guida, integrative a quelle riportate nel presente documento, non appena saranno implementate ulteriore funzionalità nel modulo "pagamenti", ivi inclusa la possibilità, che sarà attivata solo per i nuovi ammessi ReD 2018, di disporre pagamenti mensili e non solo bimestrali, dove ricorrano le condizioni operative per farlo, al fine di ridurre i tempi di attesa e i possibili disagi per gli utenti.

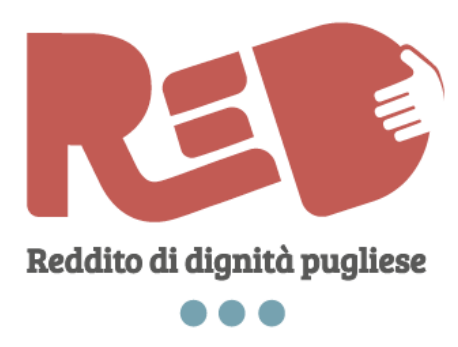

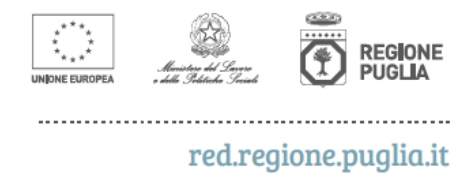

## *La visualizzazione della singola pratica e la definizione del pagamento*

Accedendo, dunque, alle pagine contenenti gli elenchi citati, i RUP di Ambito territoriale potranno visualizzare le pratiche dei cittadini per i quali è possibile (**solo a scadenza del bimestre oggetto del pagamento stesso**) disporre l'erogazione del contributo spettante.

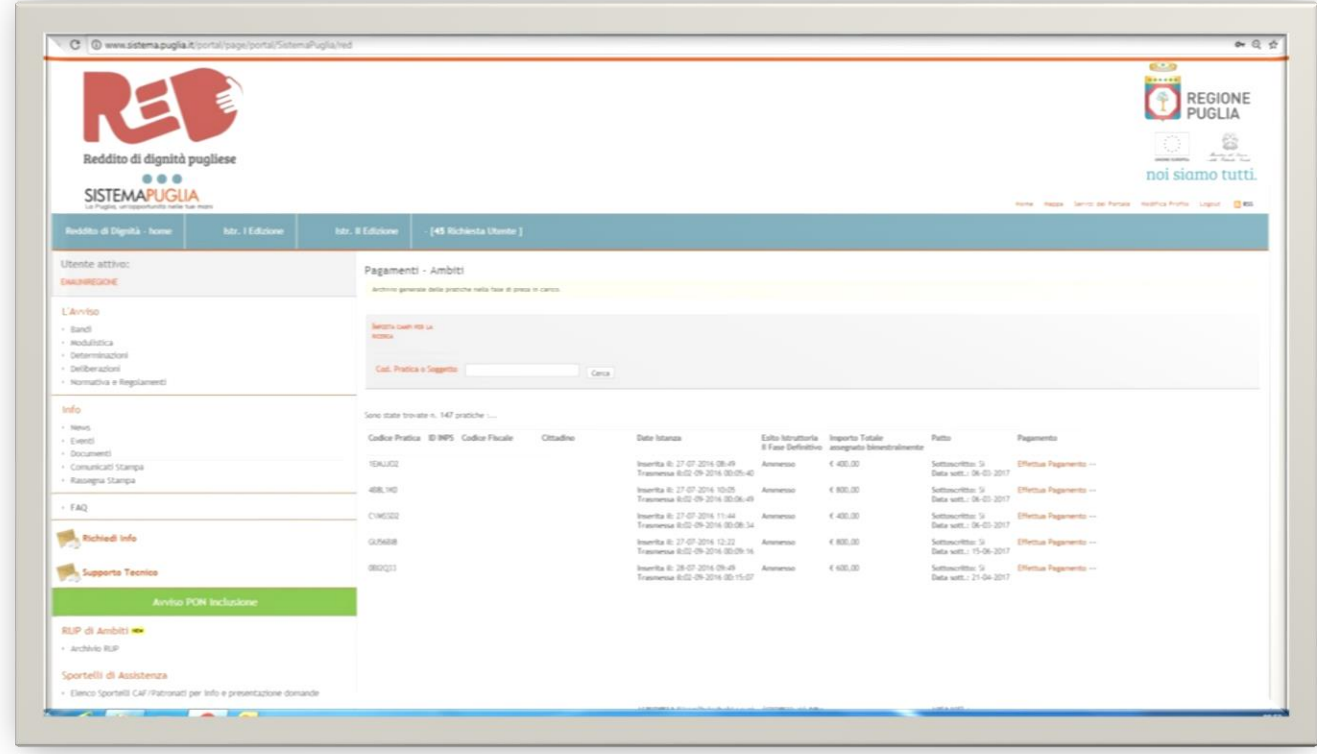

L'elenco (come da esempio proposto) contiene i dati essenziali delle diverse istanze secondo la seguente sequenza:

- *Codice pratica;*
- *ID INPS;*
- *Codice fiscale;*
- *Cittadino;*

**.** 

- *Data Istanza<sup>1</sup>* ;
- *Esito istruttoria*;
- *Importo totale erogato bimestralmente<sup>2</sup>* ;
- *Patto* (data di sottoscrizione dello stesso);
- *Effettua pagamento* (link da attivare per disporre il pagamento bimestrale).

<sup>1</sup> *utile, prendendo a riferimento il campo "Trasmessa", per calcolare il periodo di validità della presa in carico dei casi SIA-ReD e dunque la competenza del contributo economico bimestrale.*

<sup>2</sup> *Considerando solo la componente ReD , cioè la base di riferimento per le disposizioni di pagamento.*

Va precisato che ciascun pagamento (per soggetto e per bimestre di competenza) va disposto singolarmente. La funzionalità predisposta, infatti, non prevede lavorazioni massive di disposizioni di pagamento al fine di evitare errori procedurali e dunque eventuali duplicazioni di pagamento. Pertanto, dopo che SIA trascorso il bimestre di riferimento (ad esempio maggio – giugno 2018 a partire dal 01/07/2018), il RUP potrà predisporre il pagamento spettante per ciascuno dei cittadini/utenti in carico presso il proprio Ambito territoriale, attivando l'apposito link *Effettua pagamento* prima descritto.

Tali informazioni di base sono riportate nella scheda del singolo pagamento (se già presenti a sistema) e comunque vanno confermate, modificate, ovvero inserite ex novo ogni volta che si dispone il pagamento. L'inserimento di tali dati è stato immaginato al fine di garantire la regolarità e la correttezza dei pagamenti ed anche per recuperare informazioni e dati che torneranno utili in sede di rendicontazione delle risorse erogate. Le informazioni inserite non modificano, infatti, quelle presenti a sistema. ma si aggiungono alle stesse andando a costruire, per ciascun pagamento effettuato, uno "storico" di dati collegati alla singola disposizione ed a quella stessa riferita.

Si mostra di seguito la schermata del "singolo pagamento" come attivabile dal link prima menzionato.

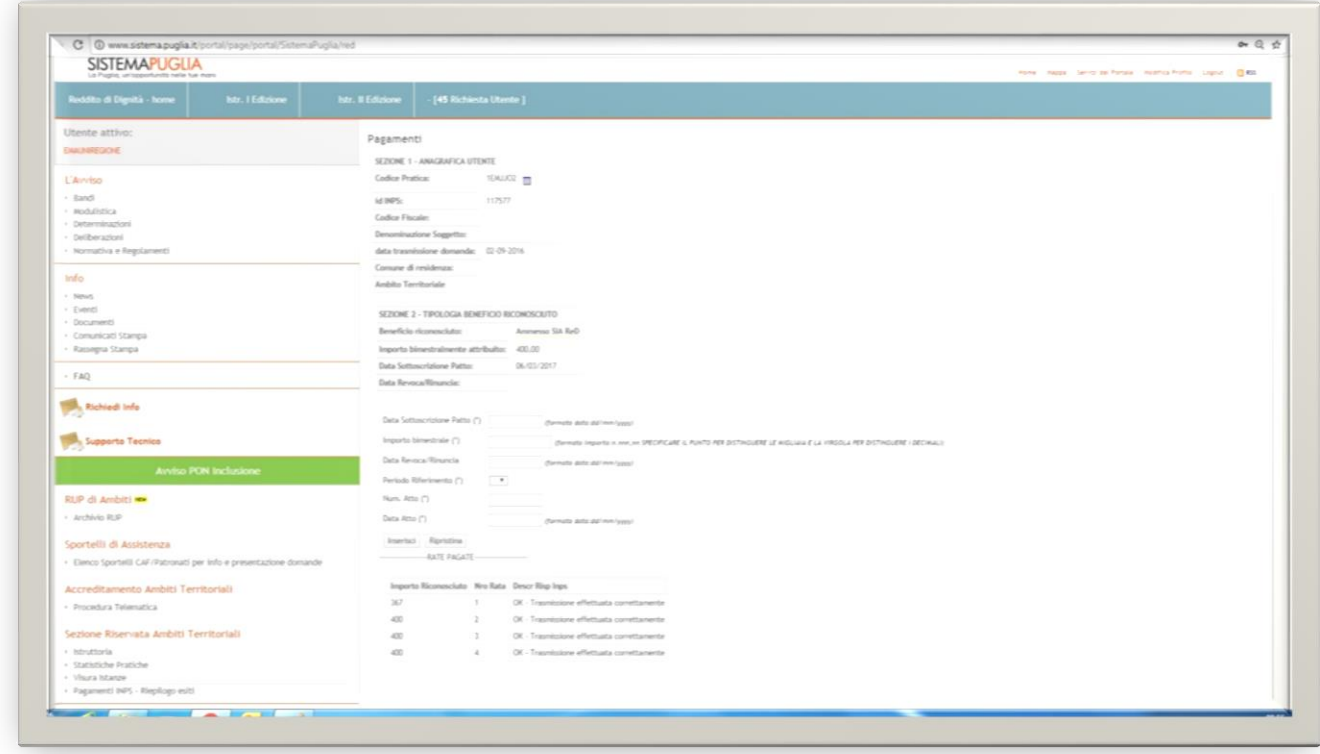

Come è possibile riscontrare, nella parte superiore sono contenute le informazioni già presenti in piattaforma. Una prima sezione riporta l'anagrafica dell'utente con i dati essenziali, la seconda sezione restituisce, invece, le informazioni relative al percorso di presa in carico (tipologia misura cui si è stati ammessi, importo ReD riconosciuto bimestralmente, data sottoscrizione del Patto, eventuale data di rinuncia e/o di revoca).

A seguire, come mostra l'immagine di dettaglio che segue, viene riporta la sezione con i campi da compilare al fine di effettuare un pagamento.

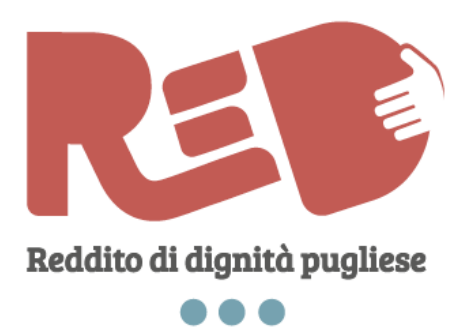

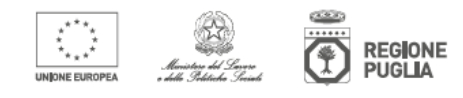

<u>..................</u>.

red.regione.puglia.it

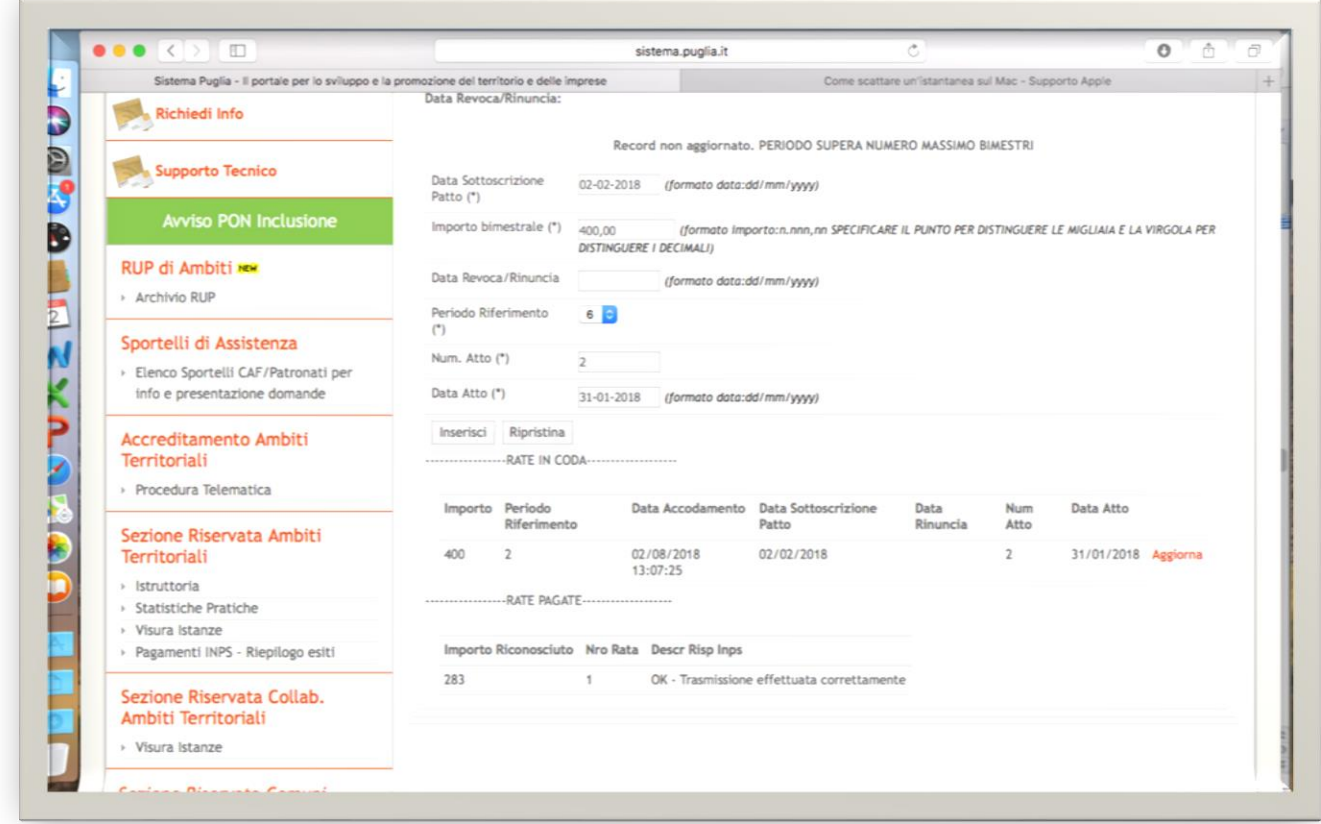

Come si nota, il sistema nelle prima righe in alto restituisce tutta una serie di informazioni sulla pratica al fine di facilitare la corrispondenza del pagamento con l'esatta istanza a cui si riferisce. Inoltre, il sistema riporta nelle ultime righe in basso:

- i pagamenti già trasmessi ad INPS sino a quel momento (facilitando i conteggi degli importi e la ricostruzione della "filiera" dei pagamenti);
- i pagamenti lavorati dal RUP ed "accodati" a sistema per il successivo invio ad INPS come effettuati dal RUP attraverso la presente funzionalità. In via cautelativa, infatti, il sistema "mette in coda" i pagamenti disposti, prima della loro trasmissione ad INPS, per un periodo di 48 ore a partire dalla mezzanotte successiva al momento della chiusura di ogni pagamento da parte del RUP. In tale periodo, è possibile per il RUP modificare e/o annullare i pagamenti effettuati (per correggere eventuali errori d compilazione, per esempio) e ripeterne l'operazione. Si precisa che ad ogni aggiornamento, modifica, o nuovo inserimento a seguito di eliminazione del pagamento disposto, si azzera il periodo di "accodamento" che riparte dunque con le canoniche 48 ore successive alla mezzanotte del giorno in cui si predispone il nuovo input di pagamento.

La modifica/aggiornamento e l'eliminazione del pagamento si possono effettuare cliccando sul link "aggiorna".

Il primo campo da compilare riguarda la data di sottoscrizione del Patto di inclusione sociale attiva. Pur se "suggerito" nelle righe superiori in base a quanto già eventualmente inserito nel sistema in precedenza, la compilazione di tale campo è obbligatoria al fine di evitare che un eventuale errore nella data già inserita a sistema possa compromettere la validità del/dei pagamento/i.

Il secondo campo da compilare riguarda l'importo da corrispondere (da calcolare in base alle regole sotto esposte). Nonostante l'inserimento di alcuni "blocchi" di controllo (appena sotto indicati), si raccomanda la massima attenzione nell'inserimento, anche in riferimento alla sintassi (utilizzare il "punto" per separare le migliaia dalle centinaia e utilizzare la "virgola" per separare le parte intera da quella decimale).

- Al fine di completare la compilazione del pannello, occorre:
	- inserire eventuali date di revoca e/o rinuncia;
	- selezionare il numero del bimestre a cui il pagamento si riferisce (sono disponibili, ovviamente, solo i bimestri per i quali non risulti già una liquidazione a sistema);
	- inserire il numero e la data dell'atto/dispositivo di pagamento;

A questo punto la compilazione è completata. Il RUP può dunque:

- scegliere di annullare tutto ciò che ha digitato per apportare eventuali correzioni selezionando il tasto "Ripristina";
- ovvero completare l'operazione selezionando il tasto "Inserisci"; in quest'ultimo caso, il pagamento inserito verrà visualizzato sotto nel pannello "Pagamenti in coda".

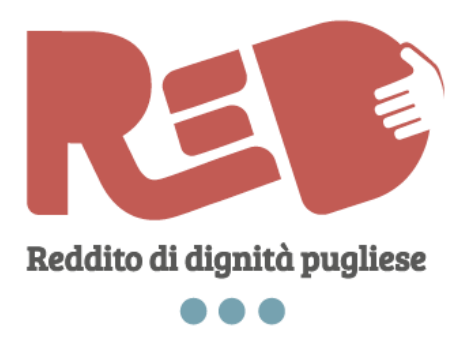

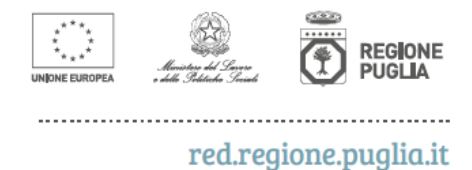

*Le modalità di calcolo del contributo da riconoscere ai cittadini ammessi al SIA- ReD*

Come più volte enunciato, il periodo di ammissione al contributo nazionale del Sostegno all'Inclusione Attiva (SIA) dura 12 mesi a partire dal bimestre<sup>3</sup> successivo a quello di presentazione della domanda. All'indennità economica nazionale si aggiunge un'indennità economica di attivazione regionale a partire dalla data di sottoscrizione del Patto di inclusione sociale attiva sino al termine naturale del SIA<sup>4</sup>.

Tali assunti operativi comportano dunque che, in taluni casi, i ratei ReD da riconoscere non arrivino a 6 bimestri, perché la sottoscrizione del Patto è avvenuta alcune settimane dopo l'avvio del periodo Sia. Per questa tipologia di beneficiari, dunque, non è possibile riconoscere il pagamento di un bimestre successivo a quello ultimo del periodo di ammissione al Sia.

L'importo dell'indennità economica aggiuntiva regionale è ordinariamente pari ad € 200/mese con pagamenti bimestrali di € 400, per tutti i cittadini ammessi al Sia, indipendentemente dalla numerosità del nucleo familiare. Le uniche eccezioni riguardano i seguenti casi:

- 1. Il riconoscimento del bimestre n. 1 che, iniziando il giorno della sottoscrizione del Patto, quasi mai corrisponde ad un bimestre "pieno" e dunque ad un'indennità pari ad € 400 (a meno che la sottoscrizione del Patto non sia avvenuta il primo giorno del primo mese del bimestre). In questo caso, occorre calcolare il rateo del bimestre n. 1 seguendo le seguenti regole operative:
	- A. se la sottoscrizione del Patto è avvenuta nel corso del primo mese del bimestre, occorre dividere l'importo dovuto per il primo mese (€ 200) per il numero dei giorni di quel mese. Il rateo giornaliero così ottenuto va moltiplicato per il numero di giorni che decorrono dalla data di sottoscrizione del Patto alla fine di quel mese. A questo importo va infine aggiunto l'importo del secondo mese del bimestre (€ 200)<sup>5</sup>;
	- B. se la sottoscrizione del Patto è avvenuta nel corso del secondo mese del bimestre, occorre dividere l'importo dovuto per il secondo mese (€ 200) per il numero dei giorni di quel mese. Il rateo giornaliero così ottenuto va moltiplicato per il numero di giorni che decorrono dalla data di sottoscrizione del Patto alla fine di quel mese<sup>6</sup>.
- 2. L'avvenuta revoca (posta dall'Ambito territoriale) e/o rinuncia di quel cittadino. In questo caso anche l'ultimo bimestre da riconoscere (corrispondente a quello in cui decade la revoca/rinuncia) diverrà un rateo che decorre dal primo giorno di quel bimestre alla data di revoca e/o di rinuncia (a meno che la revoca/rinuncia non sia avvenuta l'ultimo giorno del secondo mese del bimestre). In questo caso, occorre calcolare il rateo del bimestre seguendo le seguenti regole operative:

 3 *I bimestri vanno considerati come da Decreto Interministeriale di attivazione del SIA: gennaio- febbraio, marzo-aprile, maggiogiugno, luglio-agosto, settembre-ottobre, novembre-dicembre.* 4

*Per esempio: un cittadino che ha presentato domanda il 2 settembre 2017 ed è stato ammesso al Sia, riceverà contributi economici nazionali (Sia) per il periodo che parte il 1 novembre 2017 sino al 31 ottobre 2018. L'indennità economica aggiuntiva regionale (Red) sarà invece erogata dalla data di sottoscrizione del Patto sino al 31 ottobre 2018 (fine Sia).*

<sup>5</sup> *Esempio: il cittadino ha sottoscritto il Patto il giorno 22 maggio 2018 e occorre calcolare il pagamento del bimestre n. 1 (maggiogiugno 2018). A tal fine occorre impostare la formula dove l'importo da riconoscere "X"= ((200/31)\*10)+200. Nel nostro esempio occorrerà dunque erogare € 264,52.*

<sup>6</sup> *Esempio: il cittadino ha sottoscritto il Patto il giorno 22 giugno 2018 e occorre calcolare il pagamenti del bimestre n. 1 (maggiogiugno 2018). A tal fine occorre impostare la formula dove l'importo da riconoscere "X"= (200/30)\*10. Nel nostro esempio occorrerà dunque erogare € 66,67.*

- A. se la revoca/rinuncia è avvenuta nel corso del primo mese del bimestre, occorre dividere l'importo dovuto per il primo mese (€ 200) per il numero dei giorni di quel mese. Il rateo giornaliero così ottenuto va moltiplicato per il numero di giorni che decorrono dal primo giorno del mese sino alla data di revoca/rinuncia<sup>7</sup>;
- B. se la revoca/rinuncia è avvenuta nel corso del secondo mese del bimestre, occorre dividere l'importo dovuto per il secondo mese (€ 200) per il numero dei giorni di quel mese. Il rateo giornaliero così ottenuto va moltiplicato per il numero di giorni che decorrono dal primo giorno del secondo mese sino alla data di revoca/rinuncia. A questo importo va infine aggiunto l'importo del primo mese del bimestre ( $\epsilon$  200)<sup>8</sup>.

Occorre, infine, evidenziare, per maggiore chiarezza, che, come più volte enunciato in passato, il contributo ReD aggiuntivo al SIA spetta, secondo tutte le regole di calcolo evidenziate nelle righe precedenti, anche in caso di **REVOCA INPS ai soli fini SIA**. Pertanto se un cittadino, ammesso a SIA-ReD vede revocarsi ad un certo punto del percorso di inclusione il suo contributo nazionale, non si interrompe il Patto di inclusione né l'erogazione del contributo ReD spettante che rimane attivo per il periodo già definito secondo i criteri di calcolo prima enunciati.

1

<sup>7</sup> *Esempio: il cittadino rinuncia il giorno 22 maggio 2018 e occorre calcolare il pagamento dell'ultimo bimestre che gli spetta (maggio-giugno 2018). A tal fine occorre impostare la formula dove l'importo da riconoscere "X"= (200/31)\*22. Nel nostro esempio occorrerà dunque erogare € 141,94.*

<sup>8</sup> *Esempio: il cittadino viene revocato il giorno 22 giugno 2018 e occorre calcolare il pagamenti dell'ultimo bimestre che gli spetta (maggio-giugno 2018). A tal fine occorre impostare la formula dove l'importo da riconoscere "X"= 200 + ((200/30)\*22). Nel nostro esempio occorrerà dunque erogare € 346,67.*

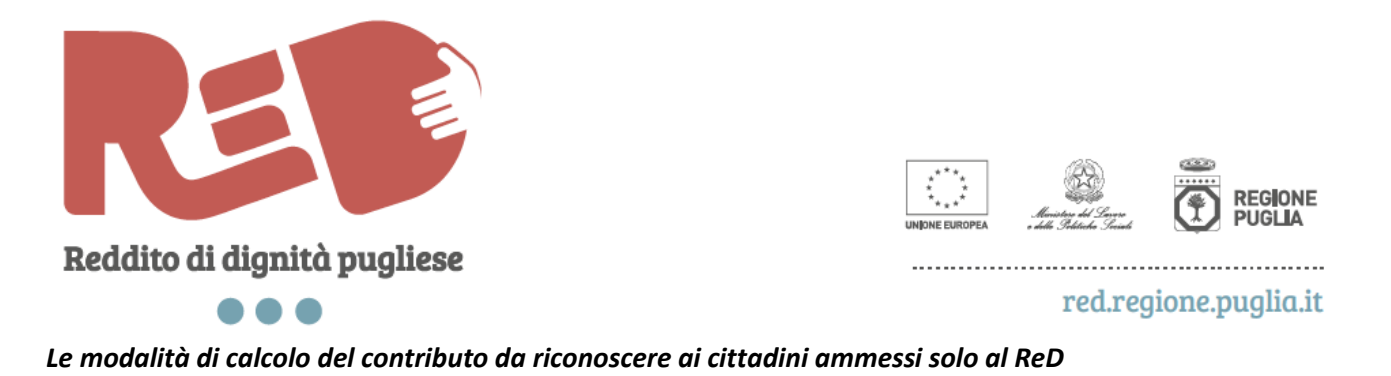

Come più volte enunciato, in caso di esclusione dal SIA ed ammissione al solo ReD, il periodo di ammissione al contributo regionale (ReD) dura 12 mesi a partire dalla data di sottoscrizione del Patto di inclusione sociale attiva<sup>9</sup>.

Per questi casi, l'importo dell'indennità economica regionale varia, come risaputo, in base alla numerosità del nucleo familiare, con un'indennità bimestrale che può essere di € 400 (famiglie con 1 o 2 componenti), ovvero € 600 (famiglie con 3 o 4 componenti), ovvero € 800 (famiglie con 5 o più componenti) al crescere del numero di componenti della famiglia. Ordinariamente dunque, vanno riconosciuti n. 6 bimestri per un totale che può variare da € 2.400 per le famiglie meno numerose ad € 4.800 per quelle più numerose.

I bimestri dal n. 2 al n. 5 sono dunque "ordinari", con indennità da riconoscere pari all'importo bimestrale riconosciuto per quel caso. Invece, il bimestre n. 1 e quello n. 6 devono costituire dei ratei da calcolare (a meno che la sottoscrizione del Patto non sia avvenuta il primo giorno del primo mese del bimestre). In particolare:

- 1. Il riconoscimento del bimestre n. 1 va calcolato seguendo le seguenti regole operative:
	- A. se la sottoscrizione del Patto è avvenuta nel corso del primo mese del bimestre, occorre dividere l'importo dovuto per il primo mese (€ 200/300/400 a seconda del caso) per il numero dei giorni di quel mese. Il rateo giornaliero così ottenuto va moltiplicato per il numero di giorni che decorrono dalla data di sottoscrizione del Patto alla fine di quel mese. A questo importo va infine aggiunto l'importo del secondo mese del bimestre $^{10}$ ;
	- B. se la sottoscrizione del Patto è avvenuta nel corso del secondo mese del bimestre, occorre dividere l'importo dovuto per il secondo mese (€ 200/300/400 a seconda del caso) per il numero dei giorni di quel mese. Il rateo giornaliero così ottenuto va moltiplicato per il numero di giorni che decorrono dalla data di sottoscrizione del Patto alla fine di quel mese $^{11}$ .
- 2. Il riconoscimento del bimestre n. 6 va calcolato seguendo le seguenti regole operative:

**.** 

A. Poiché il bimestre n. 1 è un rateo, il bimestre n. 6 sarà costituito dalla somma di un bimestre "pieno" più il numero di giorni rimanenti del bimestre successivo sino al compimento dei 12 mesi di beneficio $12$ ;

<sup>9</sup> *Per esempio: un cittadino che ha presentato domanda il 2 settembre 2017 ed è stato ammesso solo al ReD riceverà contributi economici regionali (ReD) per il periodo che parte dalla data di sottoscrizione del Patto (per esempio 1 ottobre 2017) per 12 mesi (nel nostro esempio sino al 30 settembre 2018).*

<sup>10</sup> *Esempio: il cittadino (con nucleo familiare di 1-2 persone dunque con indennità economica pari a € 200/mese) ha sottoscritto il Patto il giorno 22 maggio 2018 e occorre calcolare il pagamenti del bimestre n. 1 (maggio-giugno 2018). A tal fine occorre impostare la formula dove l'importo da riconoscere "X"= ((200/31)\*10)+200. Nel nostro esempio occorrerà dunque erogare € 264,52.*

<sup>11</sup> *Esempio: il cittadino (con nucleo familiare di 1-2 persone dunque con indennità economica pari a € 200/mese) ha sottoscritto il Patto il giorno 22 giugno 2018 e occorre calcolare il pagamenti del bimestre n. 1 (maggio-giugno 2018). A tal fine occorre impostare la formula dove l'importo da riconoscere "X"= (200/30)\*10. Nel nostro esempio occorrerà dunque erogare € 66,67.*

<sup>12</sup> *Esempio: il cittadino beneficiario del solo ReD sottoscrive il Patto in data 14 maggio 2018. Il suo periodo di ammissione va dunque dal 14 maggio 2018 al 13 maggio 2019, salvo revoche e/o rinunce. Il bimestre n. 1 sarà un rateo (dal 14 maggio al 30 giugno 2018). I bimestri dal n. 2 al n. 5 (lug-ago + set-ott + nov-dic + gen-feb) saranno "pieni" (pari a € 400/600/800 a seconda dei casi), mentre il bimestre n. 6 comprenderà il bimestre marzo-aprile 2019 e i giorni che vanno dal 1 al 13 maggio 2019 al fine di completare i 12 mesi di beneficio previsti dal Patto.*

- B. Pertanto il valore del contributo da erogare si ottiene, semplicemente, considerando l'importo totale riconosciuto (€ 2.400/3.600/4.800 a seconda dei casi) e sottraendo da esso il totale dei bimestri già disposti.
- 3. Anche per i beneficiari "solo ReD", se dovesse intervenire una revoca e/o una rinuncia, anche l'ultimo bimestre da riconoscere (corrispondente a quello in cui decade la revoca/rinuncia) diverrà un rateo che decorre dal primo giorno di quel bimestre alla data di revoca e/o di rinuncia (a meno che la revoca/rinuncia non sia avvenuta l'ultimo giorno del secondo mese del bimestre). In questo caso, occorre calcolare il rateo del bimestre seguendo le seguenti regole operative:
	- A. se la revoca/rinuncia è avvenuta nel corso del primo mese del bimestre, occorre dividere l'importo dovuto per il primo mese (€ 200/300/400 a seconda del caso) per il numero dei giorni di quel mese. Il rateo giornaliero così ottenuto va moltiplicato per il numero di giorni che decorrono dal primo giorno del mese sino alla data di revoca/rinuncia<sup>13</sup>;
	- B. se la revoca/rinuncia è avvenuta nel corso del secondo mese del bimestre, occorre dividere l'importo dovuto per il secondo mese (€ 200/300/400 a seconda del caso) per il numero dei giorni di quel mese. Il rateo giornaliero così ottenuto va moltiplicato per il numero di giorni che decorrono dal primo giorno del mese sino alla data di revoca/rinuncia. A questo importo va infine aggiunto l'importo del primo mese del bimestre (€ 200/300/400 a seconda del caso)<sup>14</sup>.

 $\overline{a}$ 

<sup>13</sup> *Esempio: cfr. nota n. 6.*

<sup>14</sup> *Esempio: cfr. nota n. 7.*